## **РАСШИРЕНИЕ ВОЗМОЖНОСТИ SCADA-СИСТЕМ** ДЛЯ ЗАДАЧ АВТОМАТИЗАЦИИ ИСПЫТАНИЙ – РАЗРАБОТКА И ПРИМЕНЕНИЕ УНИВЕРСАЛЬНОГО КОМПОНЕНТА ВВОДА ДАННЫХ О ПРОВОДИМОМ ИСПЫТАНИИ О.В. Микельсон, М.И. Перцовский (ООО "Лаборатория автоматизированных систем (АС)")

Описаны особенности построения систем автоматизации испытаний. Рассмотрена проблема отсутствия общих решений для ввода данных о проводимом испытании в SCADA-системах. Предлагается расширить возможности SCADA-систем за счет применения универсального компонента ввода данных о проводимом испытании - ACRecipeMaker.

Ключевые слова: автоматизация испытаний, рецепт, сценарий проведения испытания, SCADA, экранная форма.

Настройка подключения к БД

Настройка подключения к БД

MSDASQL.1

DataBase1.mdb

**DB** 

user

Поставщик данных

Источник данных

Начальный катало

Разрешить сохранение пароля

Рис. 1. Настройка

подключения к БД

**[ Другие параметры подключения** 

 $\begin{array}{|c|c|c|c|}\n\hline\n\hline\n\hline\n\end{array}$  QK  $\begin{array}{|c|c|c|}\n\hline\n\hline\n\end{array}$  3akpbrrb

Пользователь

Пароль

Задача модернизации и технического перевооружения экспериментально-испытательной базы крупных промышленных предприятий стоит в настоящий момент очень остро, так как от этого напрямую зависит качество и сроки выхода новой техники, интенсивность производства и конкурентоспособность предприятия в целом. Автоматизация - это способ наиболее быстро и часто без вывода основного оборудования из эксплуатации привести уже имеющуюся в арсенале предприятия испытательную базу в соответствие с современными требованиями.

Разработка технологии построения систем автоматизации испытательных стендов в соответствии с задачами, решаемыми в ходе проведения испытания

и не зависящих от набора средств, используемых при автоматизации, позволит максимально удешевить и унифицировать процесс автоматизации с одновременным повышением качества работ, сделать его мало зависящим от человеческого фактора. "Технологично" выполненные системы автоматизации будут "комплементарны" между собой, решат проблему "зоопарка" используемых средств автоматизации и позволят сделать системы легко развиваемыми и масштабируемыми.

Следующим этапом является комплексная автоматизация экспериментально-испытательной базы и создание единого информационного пространства предприятия, что является следстви-

ем перехода от локальной автоматизации отдельных залач к сквозной автоматизации производства в целом. Цель создания такого единого информационного пространства - это оптимизация деятельности предприятия, направленная на обеспечение передачи, обработки и хранения информации о производственных процессах и административно-управленческой деятельности предприятия в режиме РВ [1].

Технологичность построения систем автоматизации складывается из следующих составляющих:

1) компоненты, из которых строятся системы как программные, так и аппаратные, должны иметь совместимые протоколы обмена данными и организацию интерфейса (аппаратные компоненты должны иметь "правильно" организованные программные оболочки);

2) инструментальные средства поддержки построения систем, с одной стороны, должны быть совместимы с интерфейсом указанных выше компонент, а с другой - иметь пользовательский проблемно-ориентированный интерфейс (фактически обеспечивать проекцию пользовательских функций верхнего уровня на функции системного интерфейса нижнего уровня);

3) система автоматизации, ориентированная на решение конкретной задачи, будучи построена из компонент типа 1 в инструментальной среде типа 2 несет "наследственность" этой среды, специфицированной под частное применение. Такая система является максимально гибкой и легко адаптируемой при коррекции исходной задачи, так как включает средства про-

> ектирования инструментальной среды ее породившей.

Системы автоматизации испытаний в общем случае можно представить как состоящие из двух основных подсистем: измерения (СИ) и управления (СУ). Если для СИ испытания разработаны специализированные инструментарии (например, система СПРУТ разработанная в ЦИАМ [2] или ACTest фирмы "Лаборатория автоматизированных систем (AC)"[3]), то для СУ в качестве такого инструментария чаще всего используются SCADA системы. Такие системы разрабатывались и хорошо зарекомендовали себя в первую очередь для АСУТП. Это и определило наличие у них ряда свойств. Во-первых, SCADA

предоставляет разработчику набор стандартных средств и компонентов для проектирования и реализации экранных форм - так называемый ЧМИ. При использовании SCADA-систем в автоматизации испытаний под каждую конкретную задачу автоматизации разрабатывается и реализуется удобный интерфейс оператора, обеспечивающий ввод данных о проводимом испытании, просмотр текущего состояния системы во время проведения испытаний и просмотр данных о проведенных испытаниях с возможностью генерации различных отчетов. Во-вторых, SCADA позволяет штатными средствами обмениваться информацией с устройствами нижнего уровня (например ПЛК). И, в-третьих, SCADA-системы обладают широким многообразием поддерживаемых

коммуникационных протоколов, что позволяет повысить производительность системы путем выбора оптимального из них [4].

Однако стандартные средства SCADA-систем изначально не ориентированы на создание и сопровождение автоматизированных систем испытаний, включая комплексные, распределенные системы, охватывающие испытательную базу предприятия в целом. Широко используя SCADA-системы в системах автоматизации испытаний, "Лаборатория автоматизированных систем (АС)" уже многие годы постоянно ведет работы по расширению их возможностей для эффективного применения в данном классе задач (см., например, [5]). Примером недостаточности SCADA-систем может служить отсутствие штатного набора компонент для обеспечения ввода данных о проводимом испытании и передачу этой информации в единую БД [6]. Для решения данной проблемы можно идти двумя путями. В первом случае можно использовать стандартные визуальные компоненты SCADA-систем для ввода данных - поле ввода, выпадающий список, флажок и др. и стандартные технологии передачи данных - бинд-листы (bind - связанный. list - список). Однако такой подход значительно увеличивает трудоемкость разработки и реализации системы, так как при построении новой системы автоматизации приходится либо вносить значительные изменения в интерфейс оператора и связанные списки, либо вовсе разрабатывать экранную форму и способ передачи данных заново. Во втором случае можно использовать собственные компоненты, которые обеспечиваются поллержкой самого разработчика на низком уровне. Все SCADA-системы позволяют использовать такие компоненты при условии их разработки с применением технологии ActiveX. Фактически любой визуальный ActiveX компонент может быть внедрен в любую SCADA-систему. Работа с компонентом внутри SCADA-системы ведется с помощью интерфейсных функций, так же любая SCADA поддерживает обработку событий компонента.

Весомым аргументом в пользу применения технологии ActiveX в контексте работы с единым информационным пространством является независимость работы с единой БД от связанных списков SCADA-системы, а также большие возможности работы со структурой и данными единого информационного пространства в сравнении со штатными средствами  $SCADA [4]$ .

Применение технологии ActiveX при разработке компонента, обеспечивающего ввод данных о проводимом испытании, стало одним из основополагающих факторов возникновения программного продукта ACRecipeMaker разработки "Лаборатории автоматизированных систем (АС)". Данный программный продукт направлен на создание удобного интерфейса не только оператора, но и разработчика системы.

При решении задач автоматизации испытаний всегда можно выделить набор параметров, значения

которых могут меняться от испытания к испытанию. Эти параметры не влияют на алгоритмы функционирования системы, они лишь являются критериями выполнения программы испытаний. Например, если речь идет о поддержании давления газа в какой-либо полости на заданном уровне, то таким параметром является заданное значение давления газа в заданных единицах измерения с заданной точностью. Для каждой конкретной испытательной установки в процессе разработки системы автоматизации всегда можно выделить такой набор параметров. При этом важно понимать, что этот набор параметров формируется при проектировании системы и последние изменения в структуру такого набора вносятся задолго до сдачи работ по созданию системы автоматизации. В SCADA описанный выше набор параметров часто называют "рецептом", от чего и произошло название описываемого программного компонента. Иногда его так же называют сценарием проведения испытания. Далее будем использовать только слово "сценарий".

Компонент ACRecipeMaker позволяет решить ряд проблем, возникающих при разработке систем автоматизации с применением сценариев проведения испытания. Одной из самых важных проблем является интеграция структуры сценария проводимого эксперимента в единую БД. Эта проблема решается на начальном этапе работы с компонентом. После вызова компонента и загрузки его в текущую экранную форму на экране разработчика появляется окно, в котором ему предлагается заполнить строку подключения к БД с указанием драйвера подключения, каталога БД и т.д. (рис. 1). Как только все данные внесены, разработчик дает команду на генерацию таблиц в указанной БД. Когда таблицы сгенерированы, разработчику предлагается указать структуру сценария проведения испытания.

Возможность создания структуры проведения испытания также является важной особенностью построения систем автоматизации испытаний. Зачастую это не просто набор параметров, которые, условно говоря, можно просто поместить в таблицу с двумя колонками, а это параметры, которые могут быть разбиты на группы по какому-либо критерию. Компонент ACRecipeMaker позволяет сделать иерархическую структуру сценария проведения испытаний путем построения "дерева" групп параметров и самих параметров сценария. Основным правилом составления структуры сценария является то, что конечными узлами "дерева" обязательно должны быть параметры. Также существует правило, что у любого "родителя" должен быть хотя бы один "потомок-параметр". Максимальная вложенность "дерева" сценария - три группы параметров. Такое ограничение связано с последующим представлением структуры сценария проведения испытания на экранной форме с помощью визуальных компонентов. В структуру сценария проведения испытания помимо параметров и групп параметров также входят имя и дата создания сценария.

|                                                | <b>@-</b> Настройки<br>Изменить структуру сценария |
|------------------------------------------------|----------------------------------------------------|
| Экранная форма                                 |                                                    |
| <b></b> Сохранить<br><b>Создать</b><br>Открыть | <b>Пр</b> Сохранить как<br>Э Удалить               |
| Имя сценария Новый сценарий 4                  | Дата создания<br>01.06.2011 9:15                   |
| Система заполнения баллона                     | Система водоснабжения                              |
| Заданное давление в баллоне                    | Hacoc <sub>1</sub>                                 |
| 50,00 атм.                                     | Hacoc <sub>2</sub>                                 |
| Допуск по давлению в баллоне                   | Hacoc 3                                            |
| 1.00 атм.                                      | Минимальный расход                                 |
| Используемые каналы управления                 | 5 л./сек.                                          |
| $\Theta$ <sub>IK1</sub>                        |                                                    |
|                                                | Система вакчумирования                             |
| ЭЛК 5                                          | Заданное давление в барокамере                     |
| ЭПК 7 Дренаж                                   | 20 мм.рт.ст.                                       |
|                                                | Заданное давление в вакуумном тракте               |
| Настройки системы измерения                    | 20 мм.рт.ст.                                       |
| Адрес канала запуска СИ                        | Максимальное время откачки                         |
| ACTest.OPC.1                                   | 320 сек.                                           |
| Максимальное время ожидания запуска СИ         |                                                    |
| 1 мин.                                         | Назад<br>Начать испытание                          |

Рис. 2. Экран предварительного просмотра

Типы визуальных компонентов, которые используются для отображения и ввода данных сценария проводимого испытания зависят от типов данных каждого параметра в структуре сценария. В текущей версии данного компонента выделены следующие типы данных:

• строковый - на форме появится компонент типа "Поле ввода". В качестве дополнительных свойств можно выставить максимальное число вводимых символов и значение по умолчанию;

• числовой - на форме появляется компонент типа "Поле ввода" с ограничениями на ввод любых символов кроме цифр (0...9), знаков "-" и ",". Дополнительно можно выставить минимальное и максимальное значения, число знаков после запятой, единицы измерения и значение по умолчанию;

• логический - на форме появится компонент типа "Флажок", дополнительно можно выставить значение по умолчанию;

• выбор одной альтернативы из нескольких - на форме появится компонент "Поле со списком" или "Группа переключателей" (настраивается как дополнительное свойство). Дополнительно указывается список альтернатив, а также можно выставить значение по умолчанию.

Для каждого параметра задается имя, которое будет отображаться на экранной форме.

Группы параметров предназначены для объединения визуальных компонентов одной группы и помещения их в компонент типа "Группа", каждая группа имеет имя. В компоненте ACRecipeMaker группы нулевого уровня ("корневые узлы") могут быть представлены не только в виде визуального компонента типа "Группа", но и в виде компонента "Страница с вкладками". Это удобно, например, в том случае, если на одну

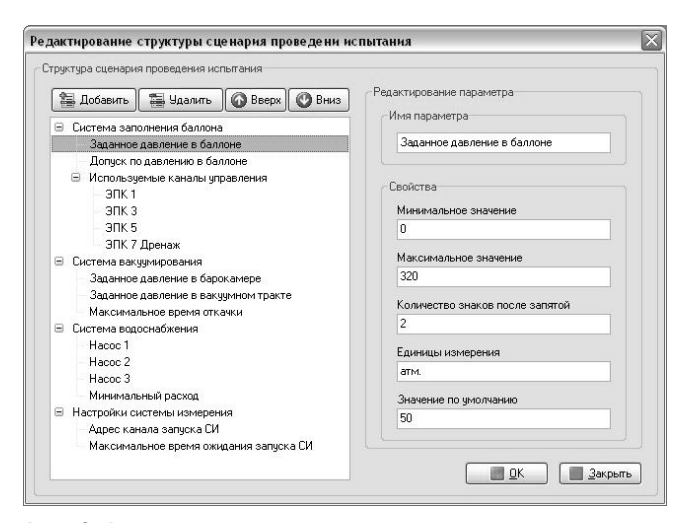

Рис. 3. Редактирование структуры сценария проведения испытания

вкладку необходимо разместить параметры, которые меняются достаточно часто от эксперимента к эксперименту, а на другой - параметры, которые меняются реже. В случае применения к нулевому уровню такого типа визуальных компонентов исчезает возможность ставить на нулевой уровень параметры.

Когда структура сценария создана и заданы все свойства параметров и групп параметров сценария, на экран разработчику выводится окно с предварительным просмотром сгенерированной компонентом экранной формы (рис. 2). Разработчик может изменить размеры, переместить и поменять местами визуальные компоненты типа "Группа". При изменении размеров компоненты, находящиеся внутри группы, меняют свой размер автоматически. Также существует возможность смены цветовой гаммы компонентов и изменения шрифта.

Немаловажной особенностью данного компонента является поддержка функциональности сохранения, открытия и удаления сценариев, а также возможность размещения на экранной форме собственных кнопок управления и в случае необходимости обработки событий типа "нажатия" на созданные кнопки непосредственно из SCADA, то есть без программирования компонента.

Изначально на экранной форме (рис. 3) присутствуют кнопки "Создать", "Открыть", "Сохранить", "Сохранить как..." и "Удалить", а также поле ввода имени сценария и поле отображения даты последнего изменения сценария. Каждую из этих кнопок на этапе разработки можно убрать. Во время работы можно программно отключить возможность нажатия на любую из них. При нажатии на кнопку "Создать" данные сценария заполняются значениями по умолчанию. При нажатии на кнопку "Открыть" появляется список сценариев, из которых можно выбрать сценарий для открытия. При нажатии на кнопку "Сохранить" будет осуществлено сохранение сценария, если он был перед этим открыт, в противном случае, так же как и в случае нажатия на кнопку "Сохранить как..." на экране появится окно ввода имени сценария.

| InTouch - WindowMaker                                      | $\blacksquare$                              | IX.<br>101                            |
|------------------------------------------------------------|---------------------------------------------|---------------------------------------|
| Π<br><b>E</b> X<br>中心<br>₩<br>a<br>ר¤<br>$\sim$<br>П       | $\Rightarrow$<br>$B =$                      |                                       |
| File<br>Edit<br>View<br>Text<br>Line<br>Special<br>Arrange | Windows<br>Help<br>Runtime                  |                                       |
| A A<br>в<br>I<br>U<br>亖<br>書<br>亖<br>44                    | $\angle \& \& \triangle \sqsubseteq \angle$ |                                       |
|                                                            |                                             | R                                     |
| <b> </b> Сохранить<br>7 Открыть<br><b>Создать</b>          | <b>Пра</b> Сохранить как<br>Э Удалить       |                                       |
| Имя сценария                                               | Дата создания<br>01.06.2011 9:15            |                                       |
| Новый сценарий 4                                           |                                             | $\begin{array}{c} 0 \\ 0 \end{array}$ |
| Система заполнения баллона                                 | Система водоснабжения                       |                                       |
| Заданное давление в баллоне                                | Hacoc <sub>1</sub>                          | $^{+}$                                |
| 50,00 атм.                                                 | Hacoc <sub>2</sub>                          | $\overline{\mathcal{L}}$              |
| Допуск по давлению в баллоне                               | Hacoc 3                                     |                                       |
| 1,00 arm.                                                  |                                             | B                                     |
|                                                            | Минимальный расход                          | T                                     |
| Используемые каналы управления                             | 5 л./сек.                                   | $\sim$                                |
| $9\n\n 1\n$<br>ЭПК З                                       | Система вакуумирования                      | S                                     |
| ЭПК 5                                                      | Заданное давление в барокамере              | Ø                                     |
| ЭПК 7 Дренаж                                               | 20 мм.рт.ст.                                | Ō                                     |
|                                                            | Заданное давление в вакуумном тракте        |                                       |
| Настройки системы измерения                                |                                             |                                       |
| Адрес канала запуска СИ                                    | 20 мм.рт.ст.                                |                                       |
| ACTest.OPC.1                                               | Максимальное время откачки                  |                                       |
| Максимальное время ожидания запуска СИ                     | 320 сек.                                    |                                       |
| 1 мин.                                                     |                                             |                                       |
|                                                            | Назад<br>Начать испытание                   |                                       |
| ≤∥                                                         | $\rightarrow$                               | M                                     |
| □■ ※<br>回<br>口                                             |                                             |                                       |
|                                                            |                                             |                                       |
| 电口段图 (?) 100%<br>$\Theta$<br>$\overline{\phantom{a}}$      |                                             |                                       |
| Ready                                                      | X, Y 9<br>$-91$<br>W, H 629<br>686          | DAR                                   |

Рис. 4. SCADA-система с интегрированным в нее компонентом ACRecipeMaker

Разработчик, оформив интерфейс оператора, приступает к следующей стадии внедрения компонента в SCADA - получение данных из компонента и присвоение их тегам ввода/вывода для последующей передачи их в ПЛК.

Чтобы осуществить передачу данных, прежде всего, необходимо указать событие, которое происходит в момент, когда нужно переместить данные из компонента в ПЛК, например, нажатие на какую-либо кнопку. Получение данных происходит с помощью интерфейсной функции компонента, которая на вход получает идентификаторы сценария и параметра, а на выходе получает значение параметра.

В результате разработчик получает готовый компонент ввода данных о проводимом испытании, который сконфигурирован под решение конкретной задачи автоматизации испытаний. При этом компонент ACRecipeMaker полностью интегрируется в структуру уже существующей БД, что является весомым аргументом в пользу его использования при разработке систем автоматизации испытаний с применением единого информационного пространства предприятия. Пользователь же получает удобный интерфейс оператора с современными визуальными компонентами, а также с высокой скоростью работы и богатой функциональностью (рис. 4).

Таким образом, в связи с растущим числом проектов по модернизации различных систем проведения испытаний актуальным является вопрос расширения возможностей SCADA-систем приложениями, ориентированными именно на автоматизацию испытаний. Компонент ACRecipeMaker значительно расширяет возможности SCADA-систем, поскольку задача моделирования структуры сценария и экранной формы ввода данных была и остается актуальной, а SCADA-системы на настоящий момент не содержат стандартных компонентов, способных решить эту важную задачу в области автоматизации испытаний.

## Список литературы

- 1. Перцовский М.И. Комплексная автоматизация промышленного предприятия: новые преимущества и новые проблемы // Мир компьютерной автоматизации. №3. 2001.
- 2. Елтаренко А.А. Программное обеспечение системы комплексной автоматизации стендовых испытаний авиадвигателей и их узлов. // "Автоматизация в промышленности", №6, 2010.
- 3. Перцовский М.И, Ртищев А.В., Шулик А.С., Яковлев А.В. Программный комплекс ACTest - комплексный подход к автоматизации испытаний и экспериментальных исследований // RMMagazine. 2005. №5.
- 4. Куцевич Н.А. SCADA-системы: проблемы тестирования // Мир компьютерной автоматизации. 2000. № 1.
- Маслюк А.В. ACReport расширяет SCADA-системы возможностями представления отчетов и данных разнородной структуры // Мир компьютерной автоматизации. №1. 2003.
- 6. Андреев Е.Б., Куцевич Н.А., Синенко О.В. SCADA-системы: взгляд изнутри. М.: Изд. РТСофт. 2004.

Микельсон Олег Вячеславович - программист сектора программного обеспечения АСУТП, **Перцовский Михаил Изидорович** — канд. физ-мат. наук, директор ООО "Лаборатория автоматизированных систем (АС)". Контактный телефон (495) 730-36-32. E-mail: omikelson@actech.ru

## РКСС показала на МАКС-2011 мобильный ситуационно-аналитический центр

"Российская корпорация средств связи" (РКСС) разработала мобильный ситуационно-аналитический центр (МСАЦ), предназначенный для информационной поддержки органов управления власти и бизнеса, который разворачивается непосредственно в местах проведения работ и обеспечивает оперативное управление действиями сил и средств при локализации последствий аварий и чрезвычайных ситуаций.

МСАЦ состоит из двух машин (штаб и машина связи). В штабной машине собраны мультимедийные технологии, которые помогают руководству принимать оперативные решения во время чрезвычайной ситуации и обеспечивают его всеми средствами связи с другими центрами реагирования. Машина связи содержит набор технических средств для подключения спутниковых, беспроводных и кабельных каналов, обеспечивая штабную машину вычислительными ресурсами, электропитанием и системой видеонаблюдения. На машине связи установлены также камеры для видеонаблюдения и тепловизоры. Расширить возможности видеонаблюдения позволяет входящий в комплект беспилотный летательный аппарат. Центр оснащен также системой криптографической защиты информации.

Http://www.pkcc.ru